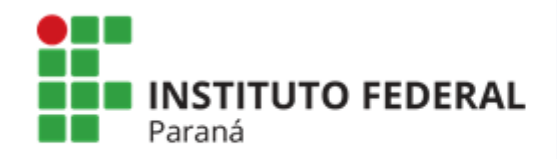

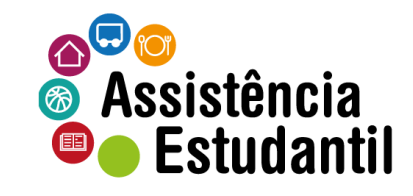

# SIGAE Sistema de Gerenciamento

## TUTORIAL ETAPA: INTERPOSIÇÃO DE RECURSOS

# PÚBLICO ALVO: ESTUDANTES

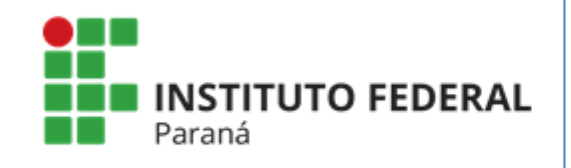

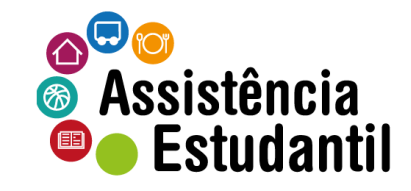

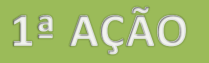

## Acessar o endereço: https://sigae.ifpr.edu.br/

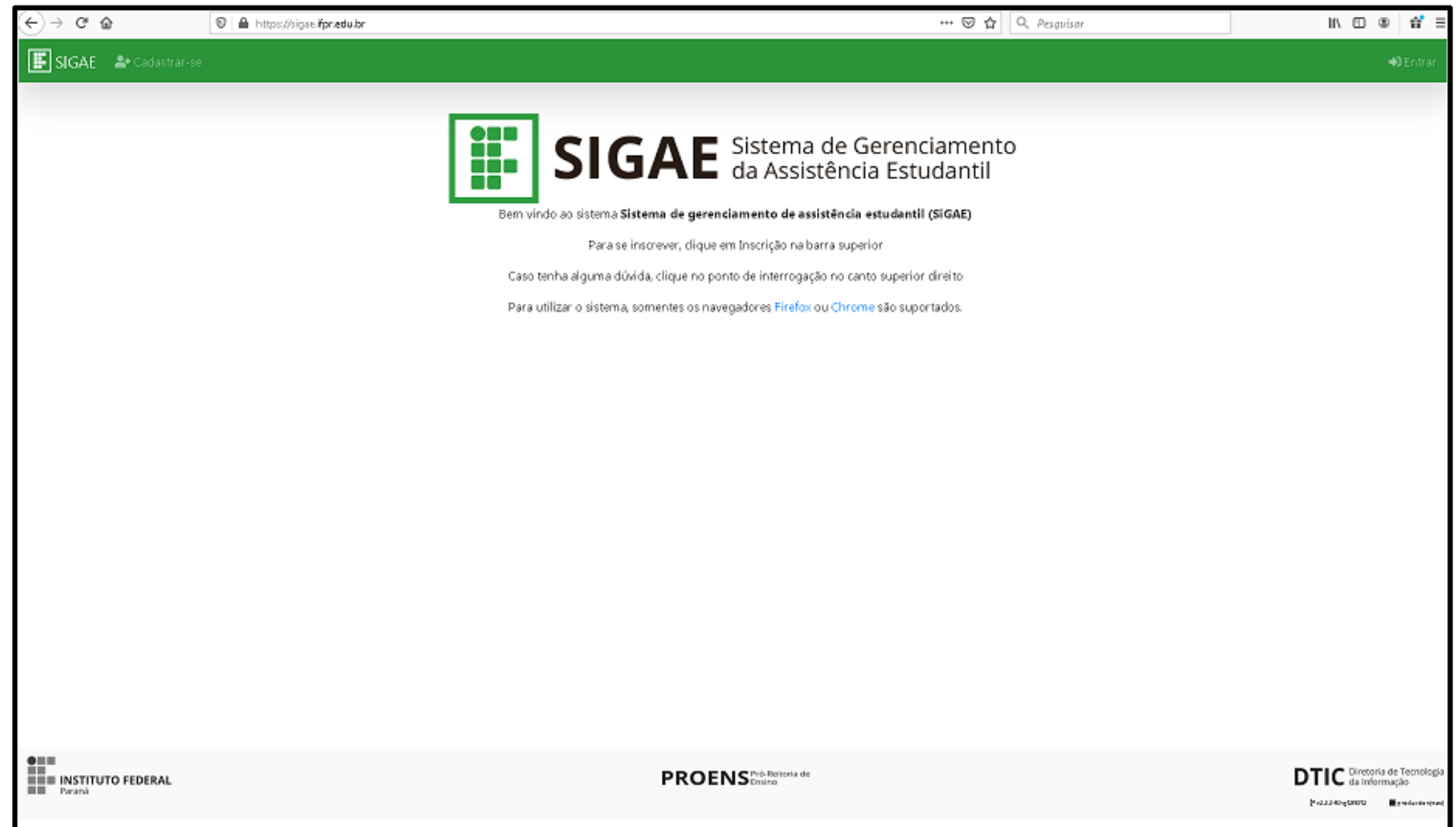

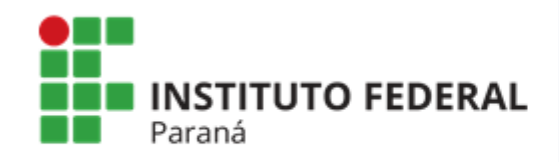

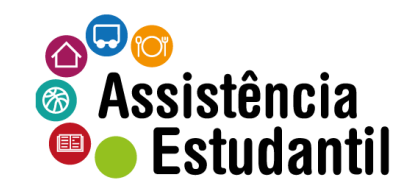

## 2ª AÇÃO

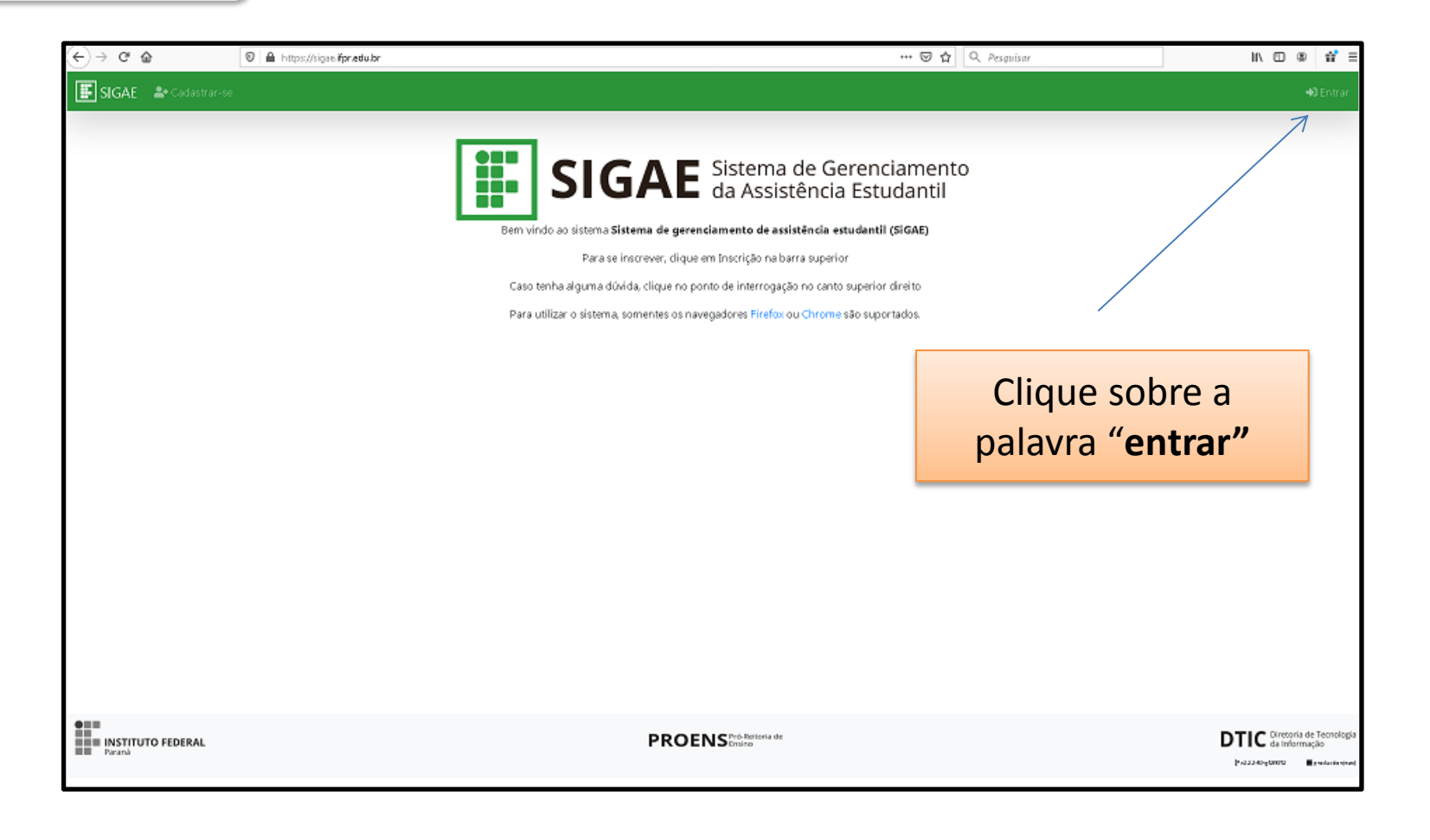

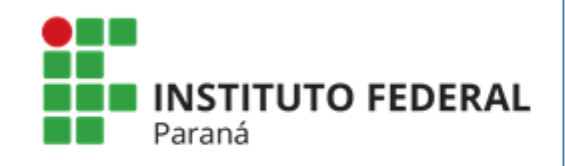

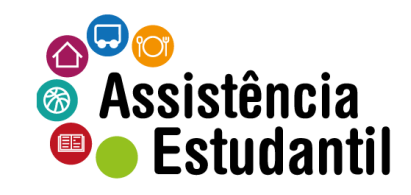

## 3ª AÇÃO

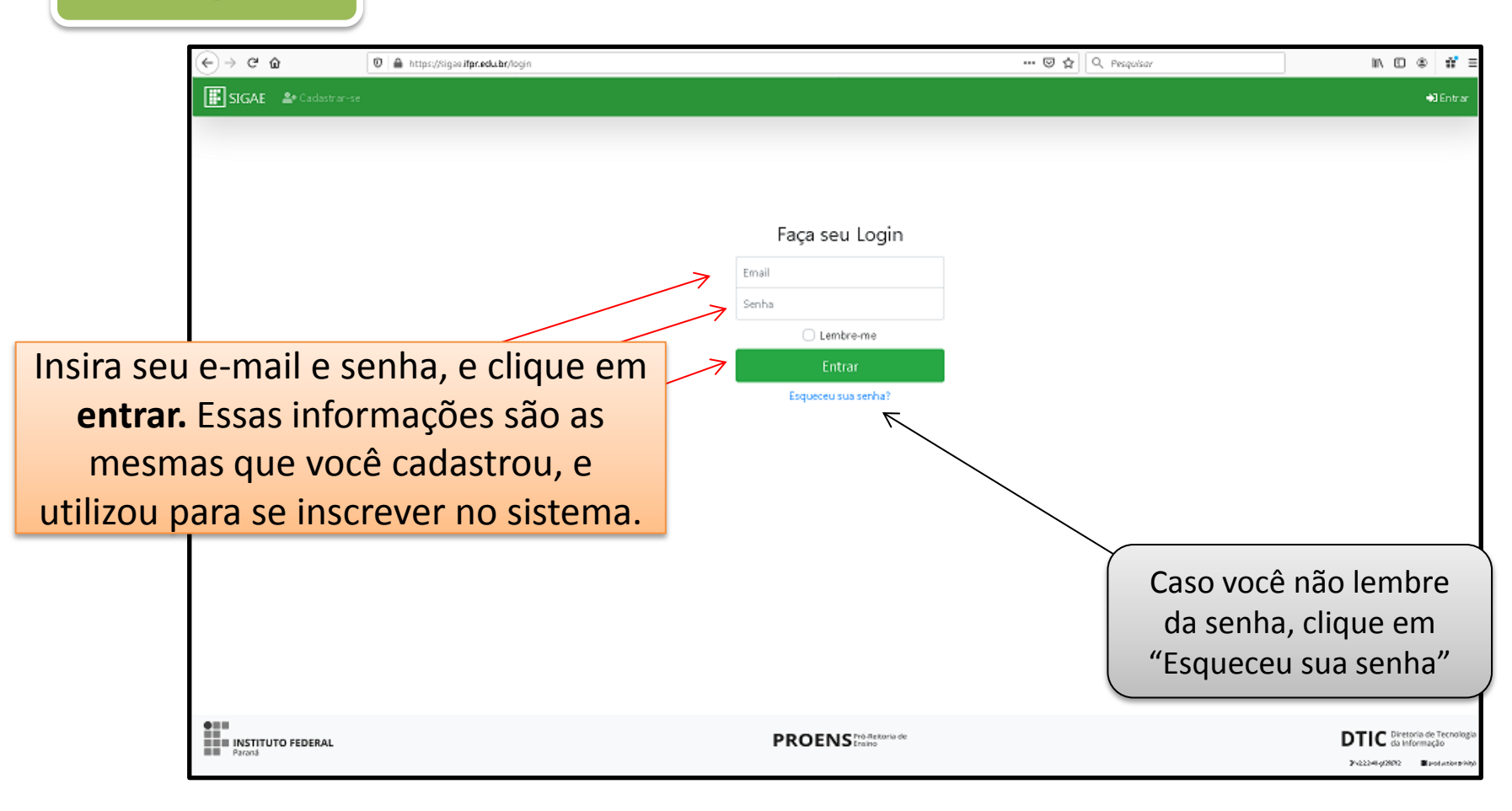

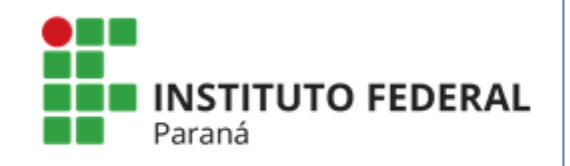

Pró-Reitoria de Ensino Diretoria de Assuntos Estudantis Coordenadoria de Assistência Estudantil

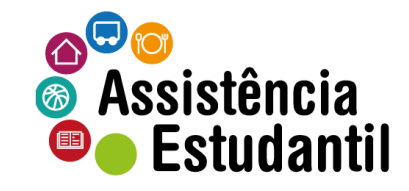

Se certifique que entrou no ambiente correto.

#### $\rightarrow$  C  $\hat{\mathbf{e}}$ © A https://homolog.sigae.ifpr.edu.br/home ↔ ◎ ☆ Q Pesquisar  $\mathbb{I} \wedge \mathbb{I} \mathbb{I} \otimes \mathbb{I} \otimes \mathbb{I} \$  $\leftarrow$ SIGAE Ninido & Inscrição -C. Gabriela Inido Olá Gabriela! Seja bem vindo ao SIGAE. Não é Gabriela? *DISCRIÇÃO EM EDITAL* PREENCHIMENTO DOS DADOS Inscrito  $\overline{\mathsf{v}}$ ∣✓∣ Finalizado! Vá em Inscrição >> Acompanhamento EDITARY 茵 Nenhum Aberto para Observe se seu Inscrição nome aparece no **EDITAL 180** canto superior Recurso até: 14/11/2019 台 12:04:00 direito da tela.  $0 = 0$ **DTIC** da Informação **THE INSTITUTO FEDERAL PROENS** Preference de Process-nation Box.

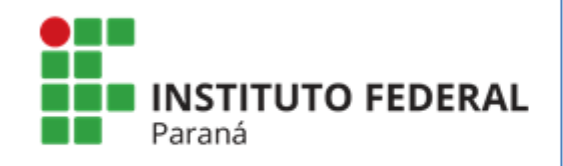

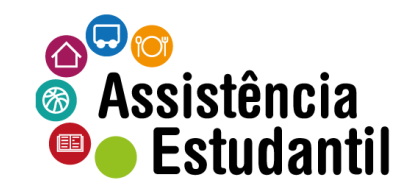

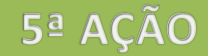

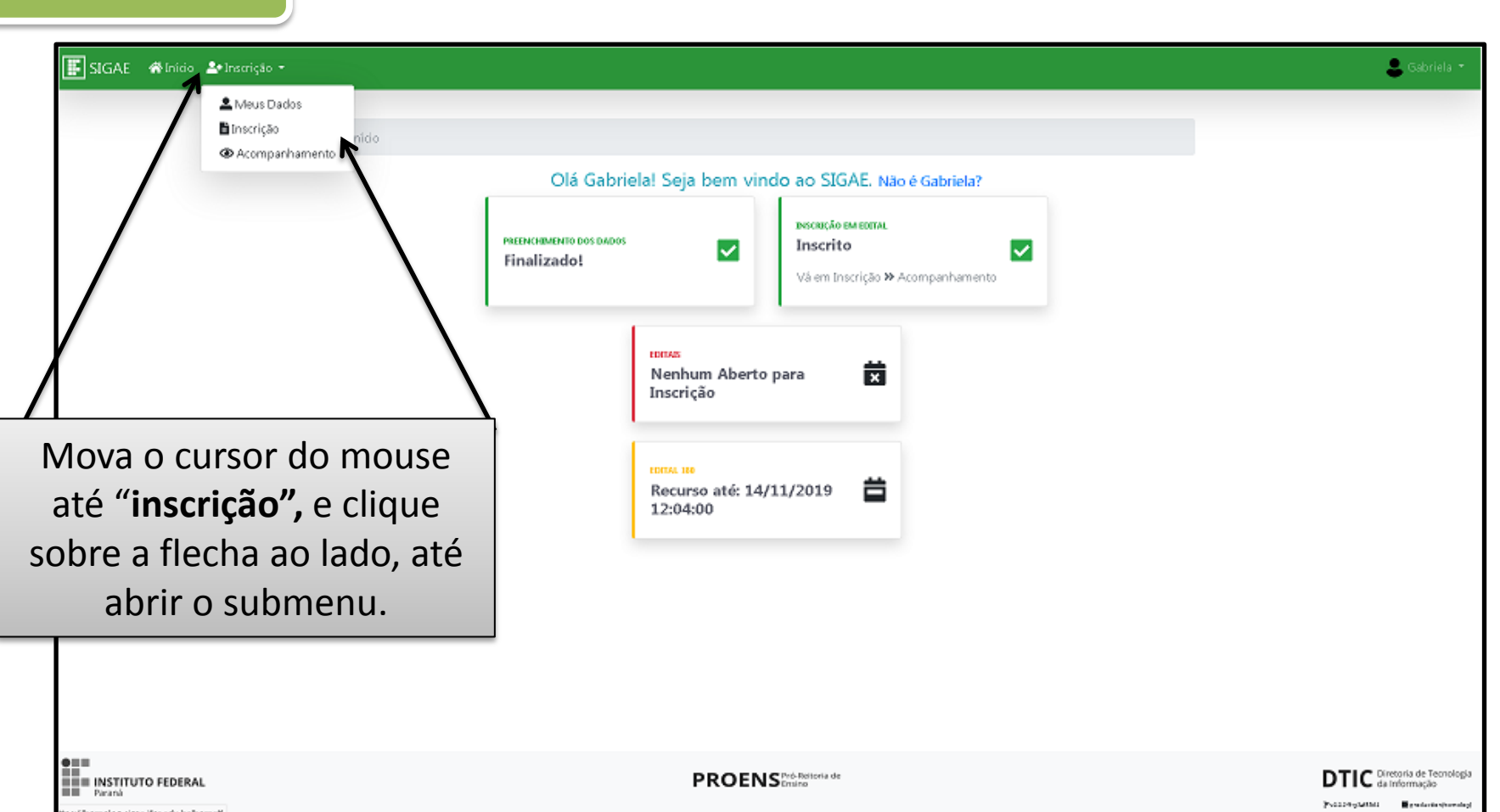

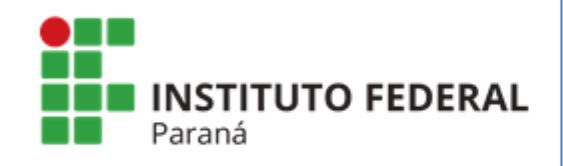

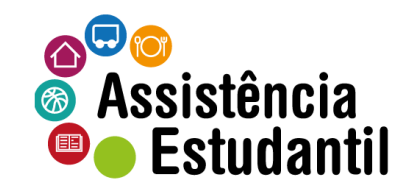

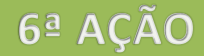

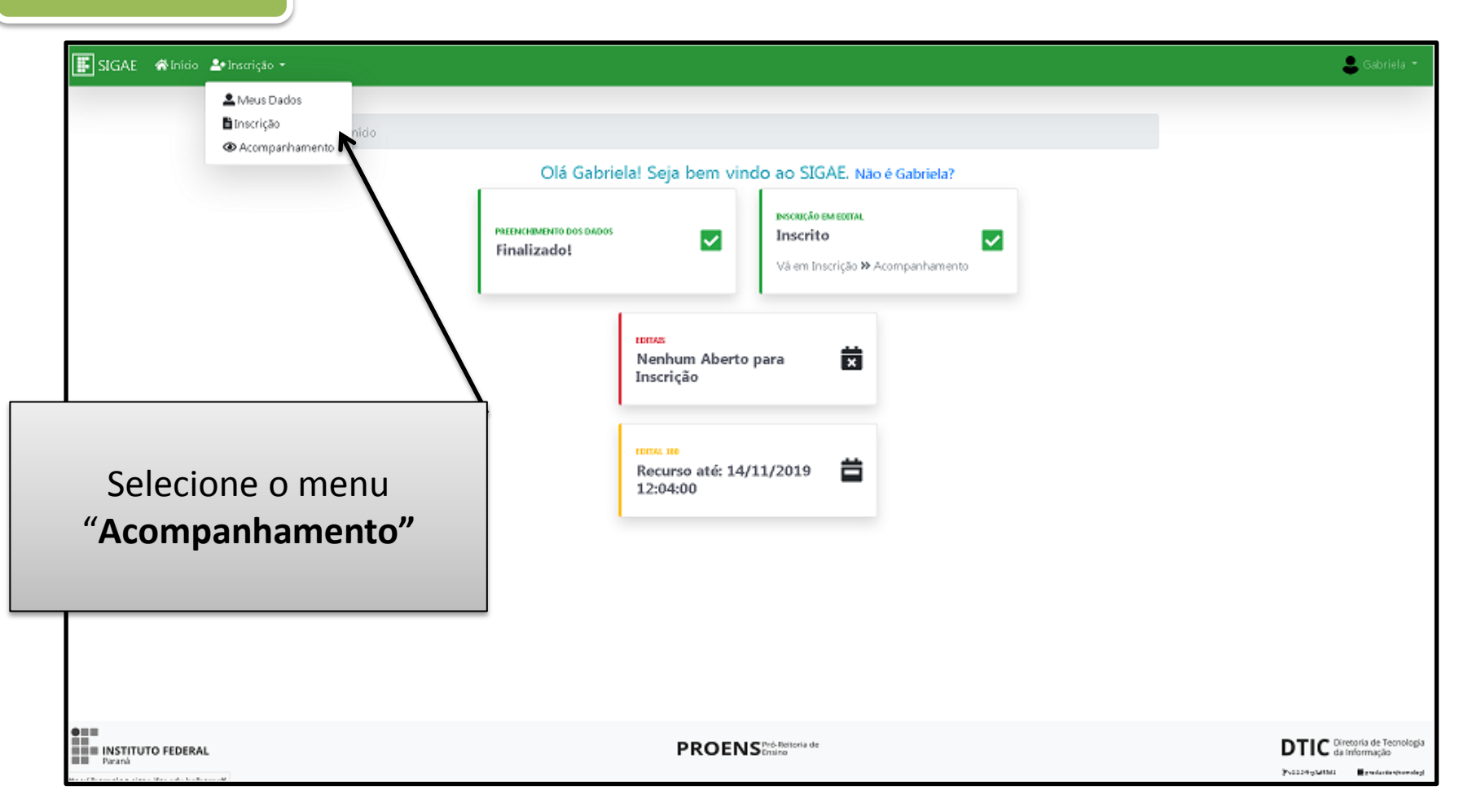

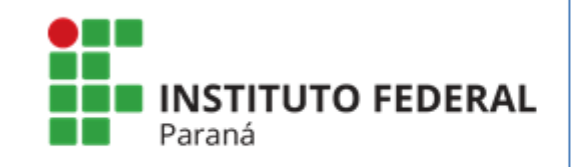

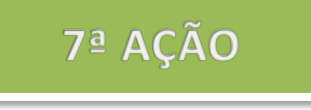

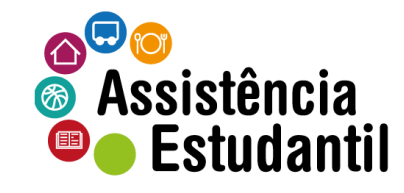

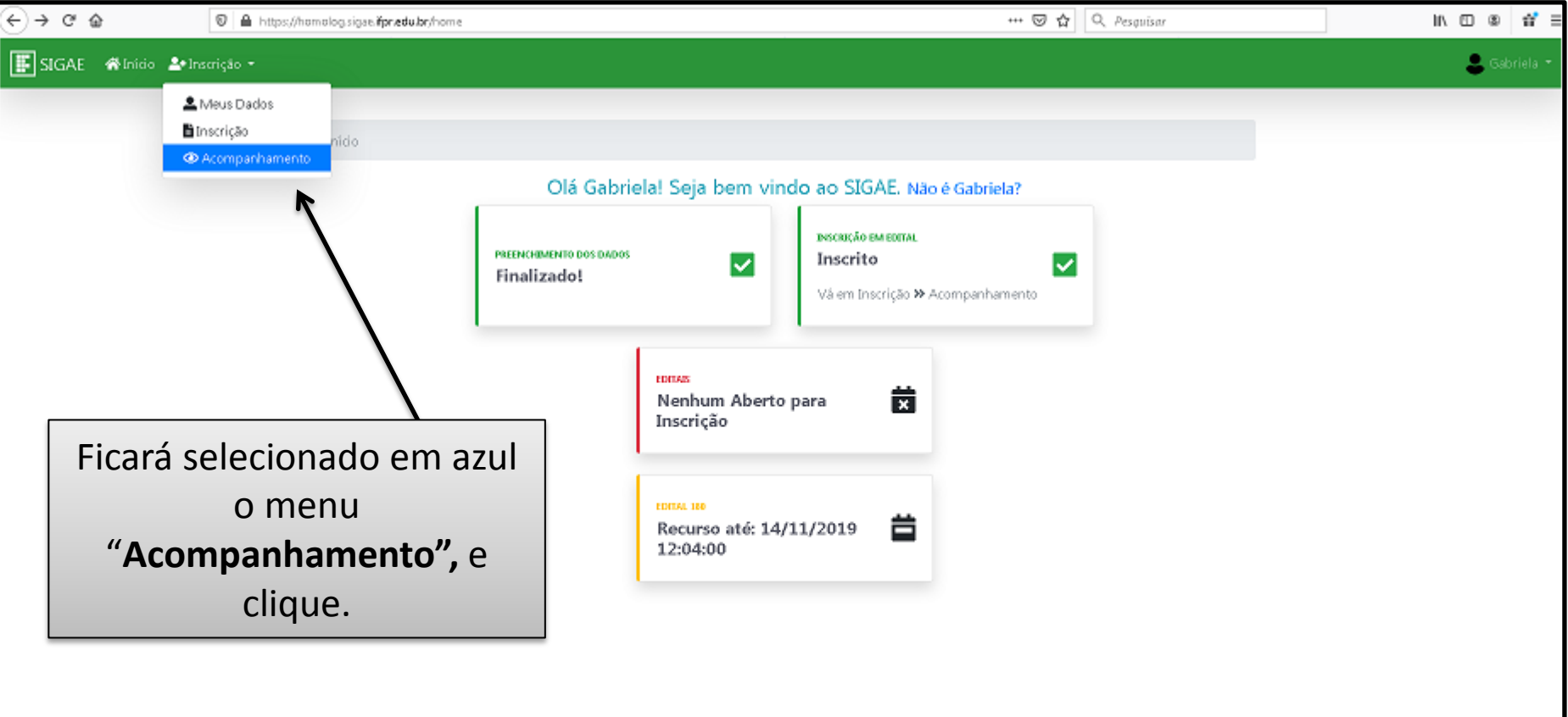

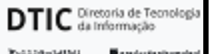

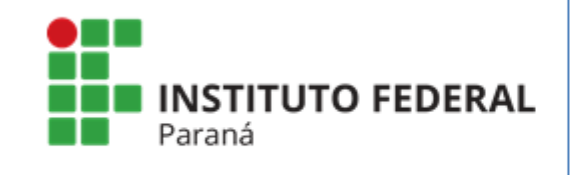

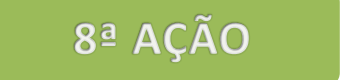

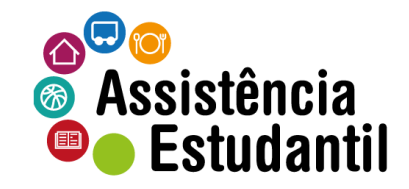

Nesta tela você deverá selecionar o ícone para ser direcionado à interposição de recurso

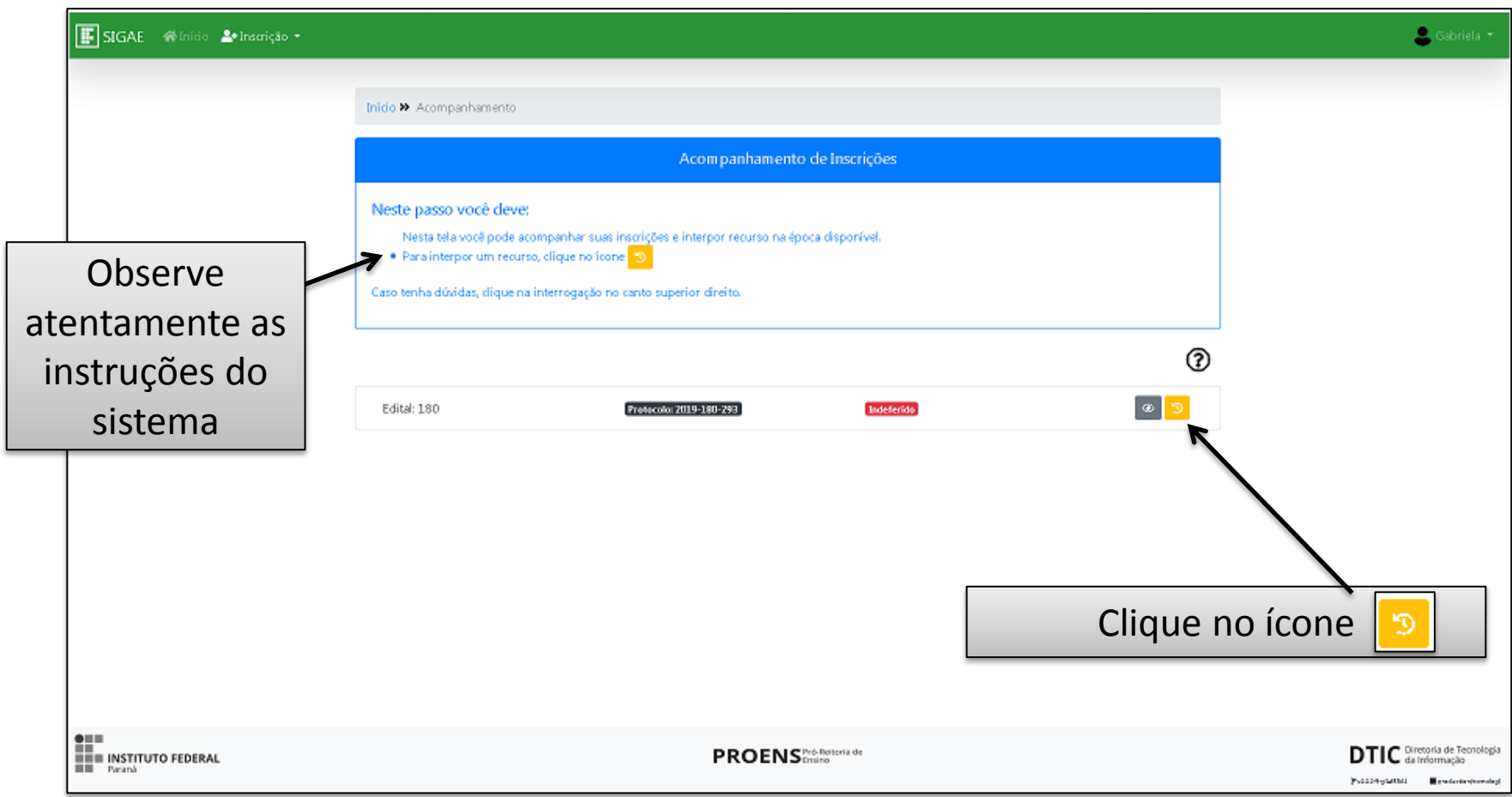

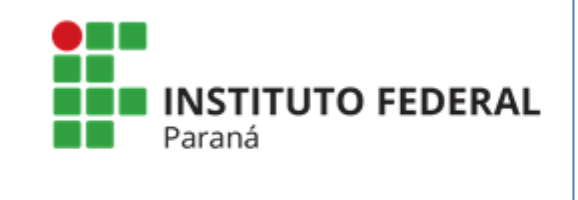

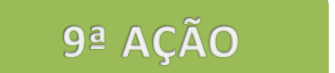

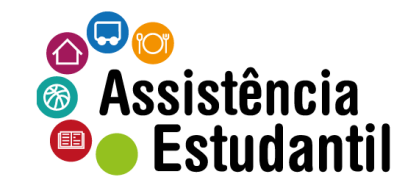

Nesta tela você deverá **justificar** sua interposição de recursos.

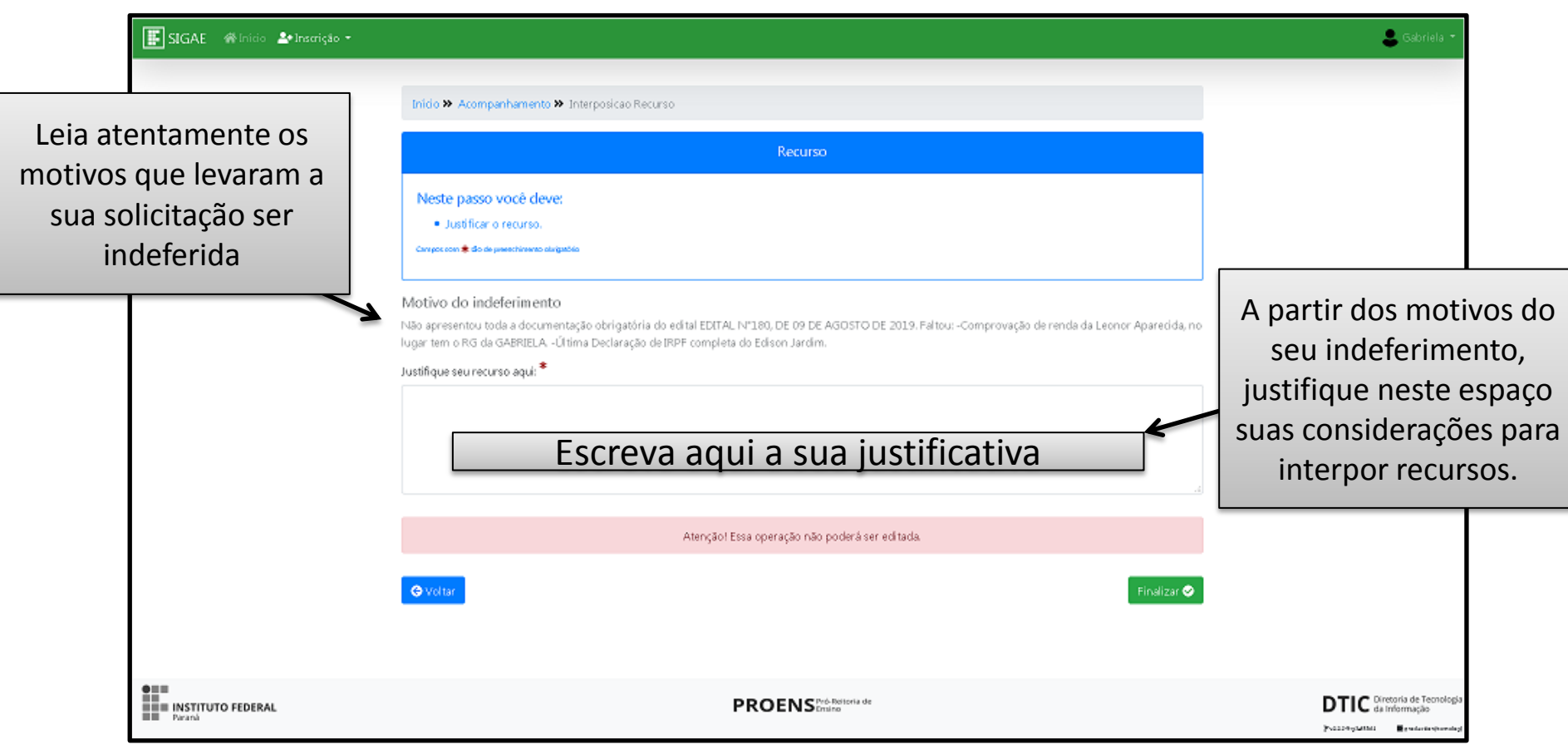

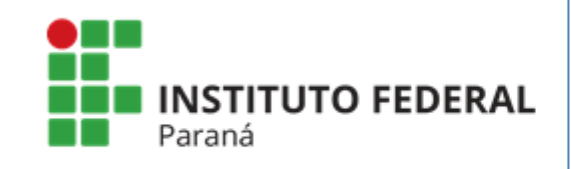

Pró-Reitoria de Ensino Diretoria de Assuntos Estudantis Coordenadoria de Assistência Estudantil

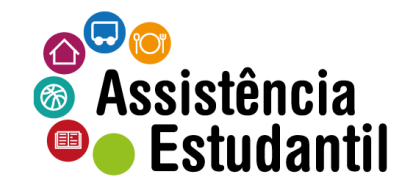

## Digitando sua justificativa

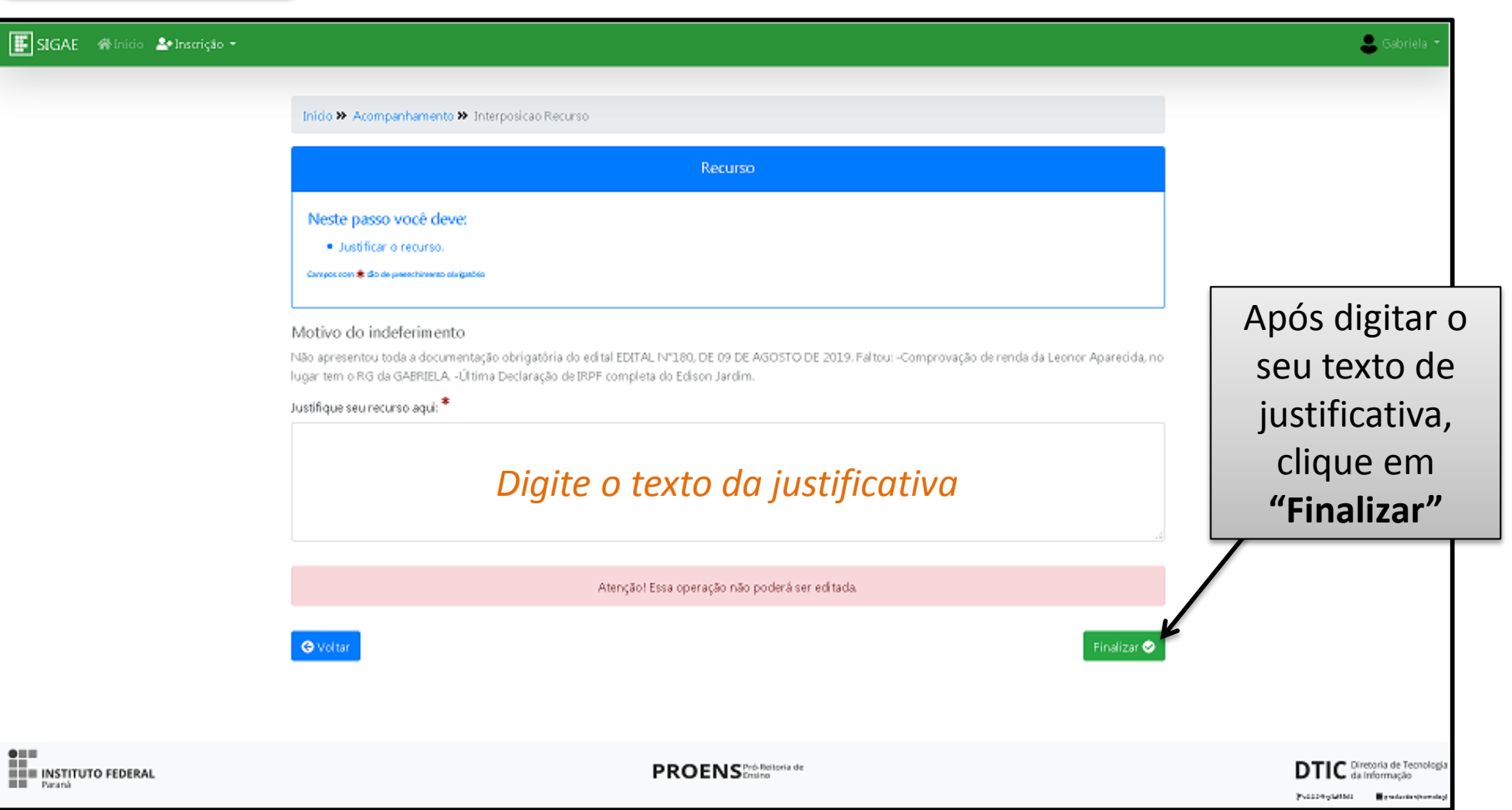

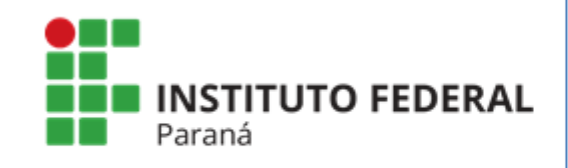

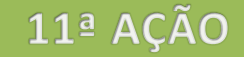

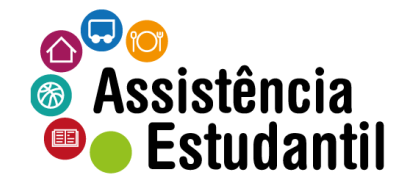

## Revisar e confirmar sua justificativa de recursos

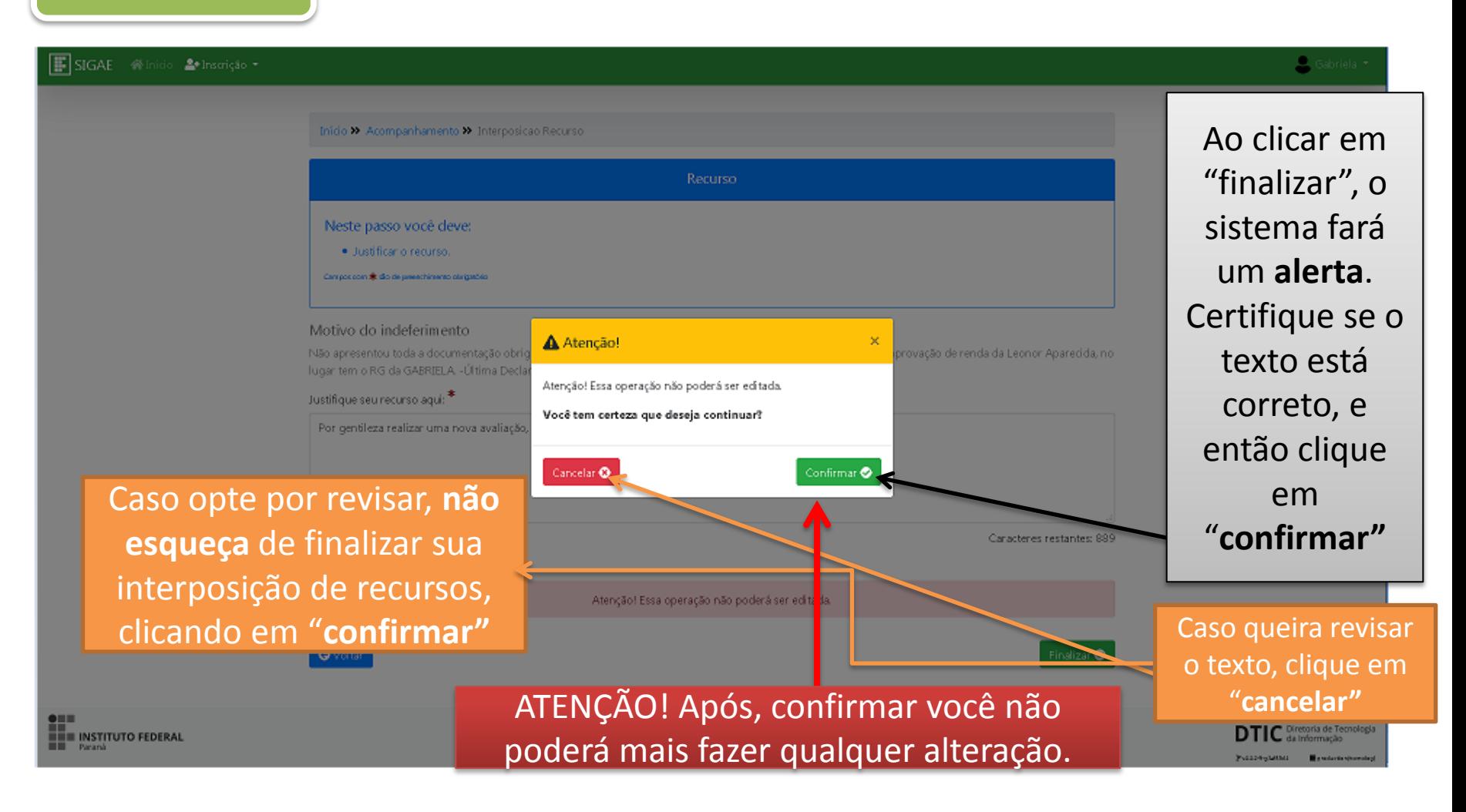

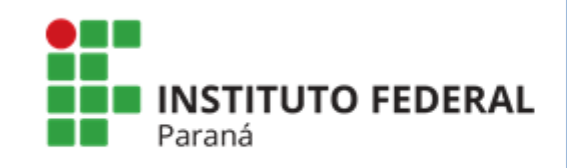

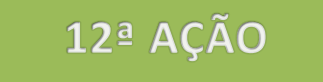

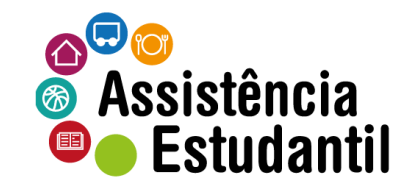

### Recurso incluído com sucesso

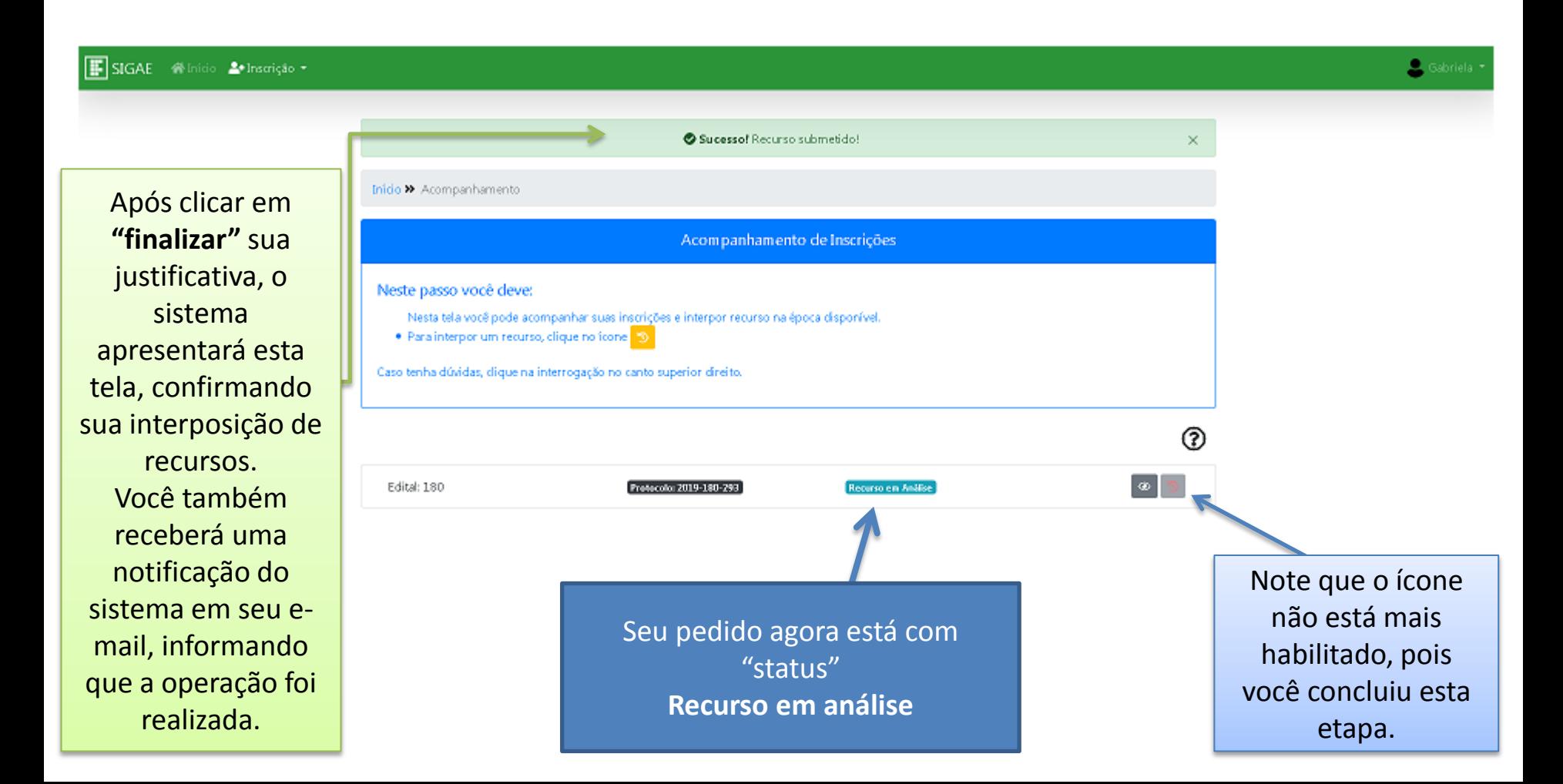

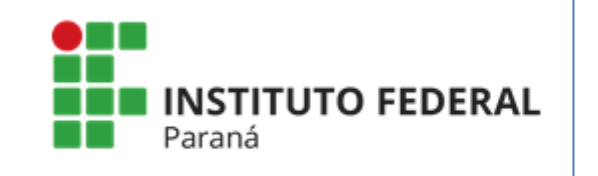

Pró-Reitoria de Ensino Diretoria de Assuntos Estudantis Coordenadoria de Assistência Estudantil

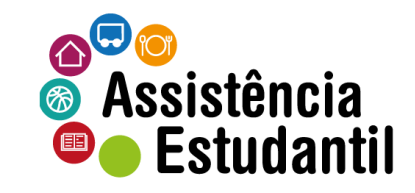

Acompanhar sua solicitação

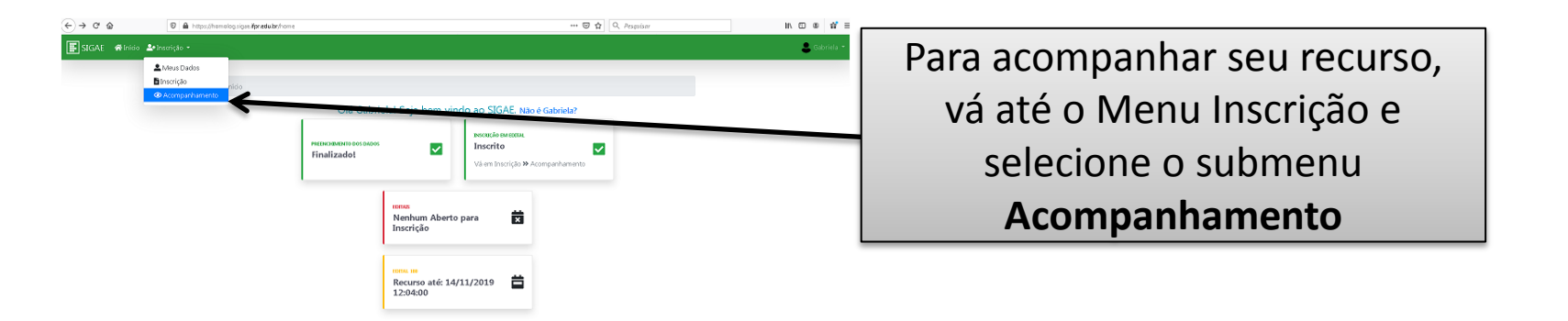

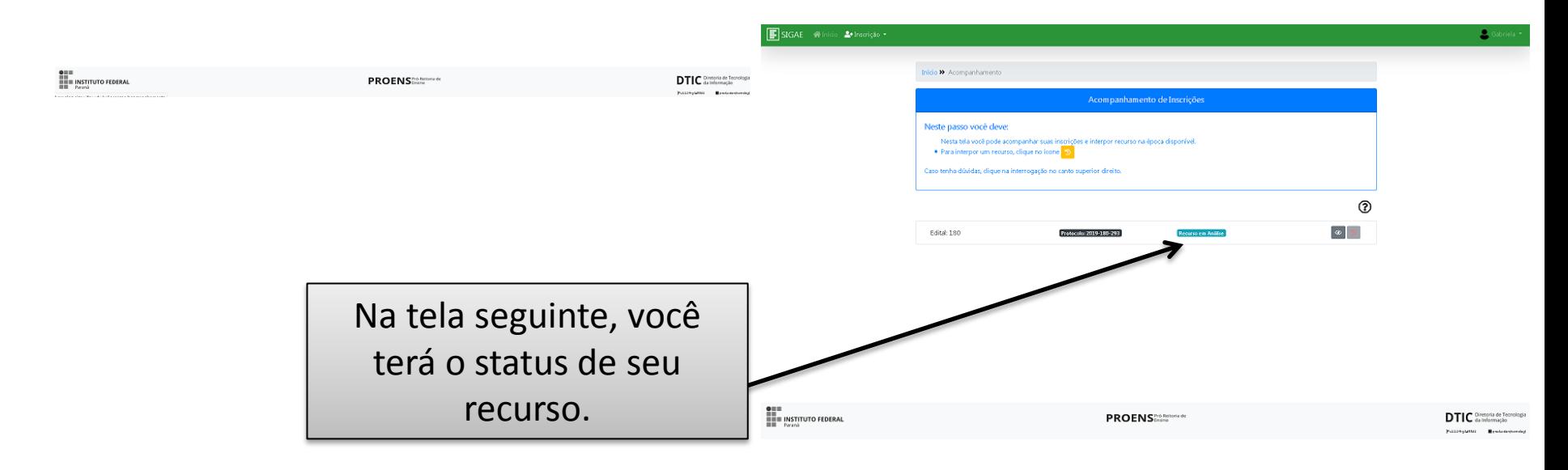

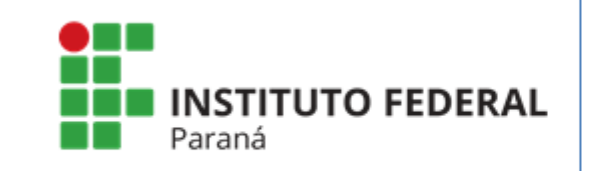

Pró-Reitoria de Ensino Diretoria de Assuntos Estudantis Coordenadoria de Assistência Estudantil

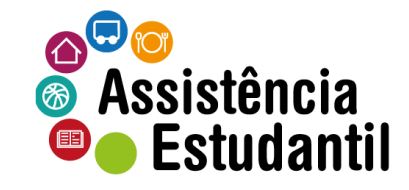

## Informações para acompanhamento adicionais

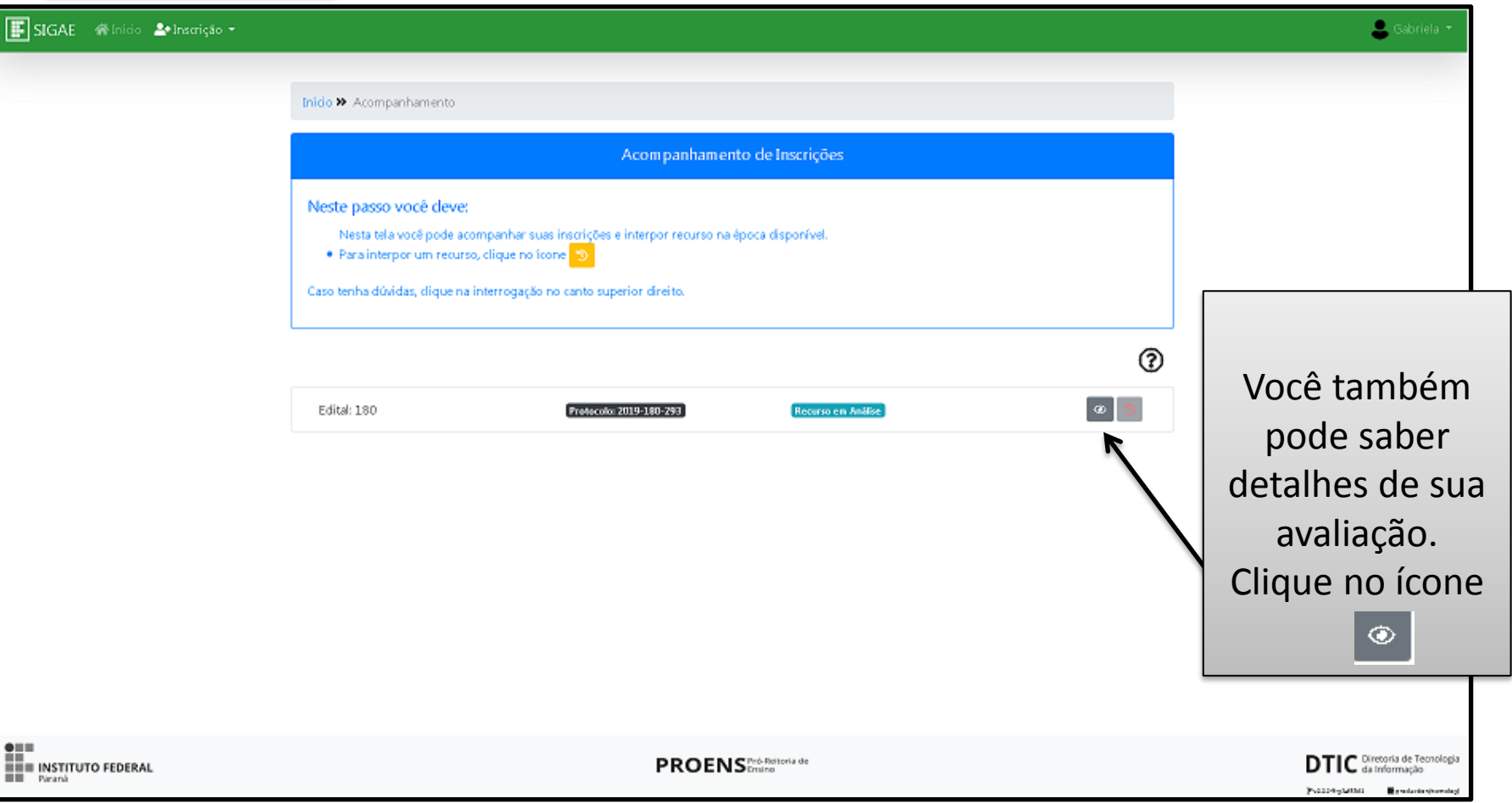

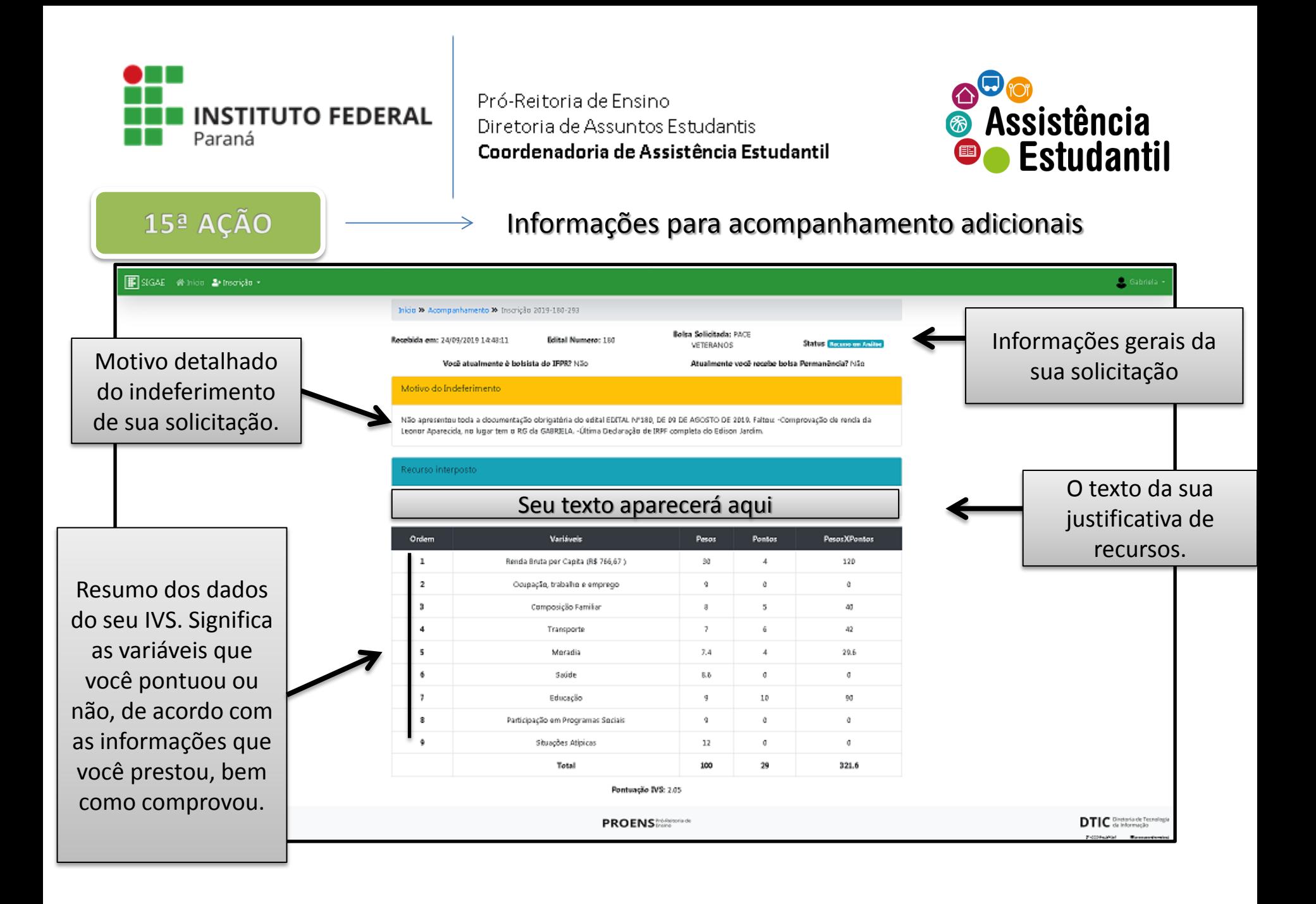

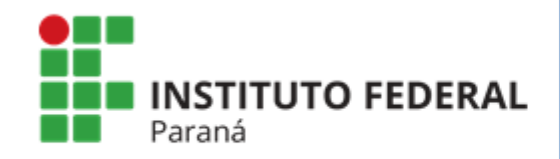

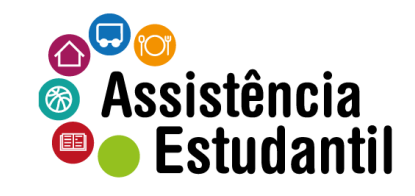

Em caso de dúvidas, contate a Seção Pedagógica e de Assuntos Estudantis de seu campus